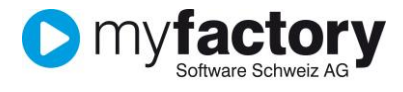

# Tutorial: Produkt-Zuschläge für Belege

In diesem Tutorial lernen Sie, wie Sie in Belegen mit Produkt-Zuschlägen arbeiten können.

#### Inhalt

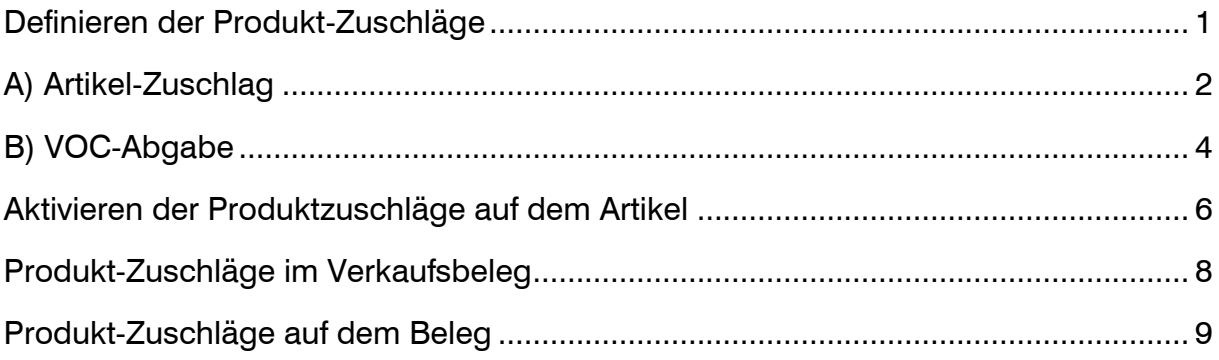

### <span id="page-0-0"></span>Definieren der Produkt-Zuschläge

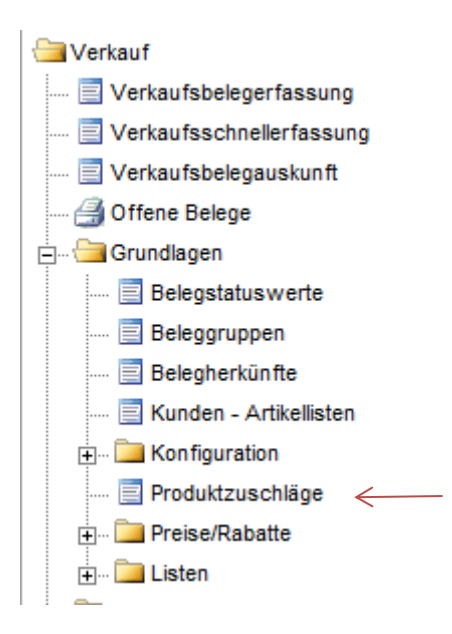

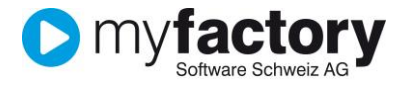

## <span id="page-1-0"></span>A) Artikel-Zuschlag

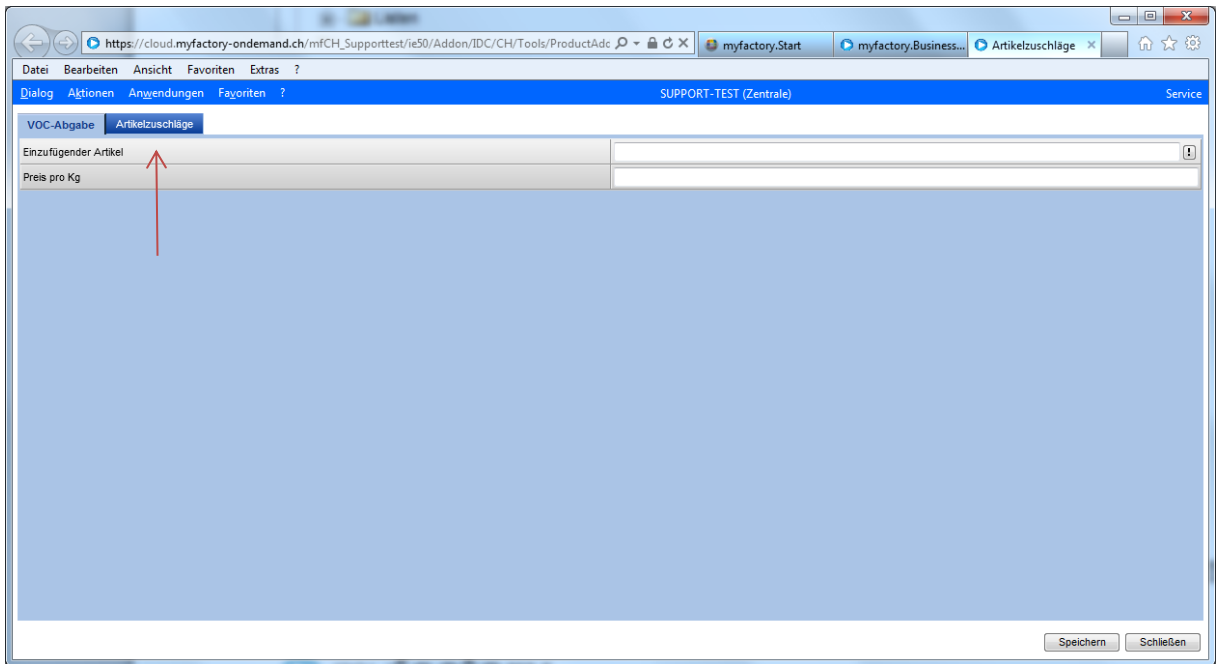

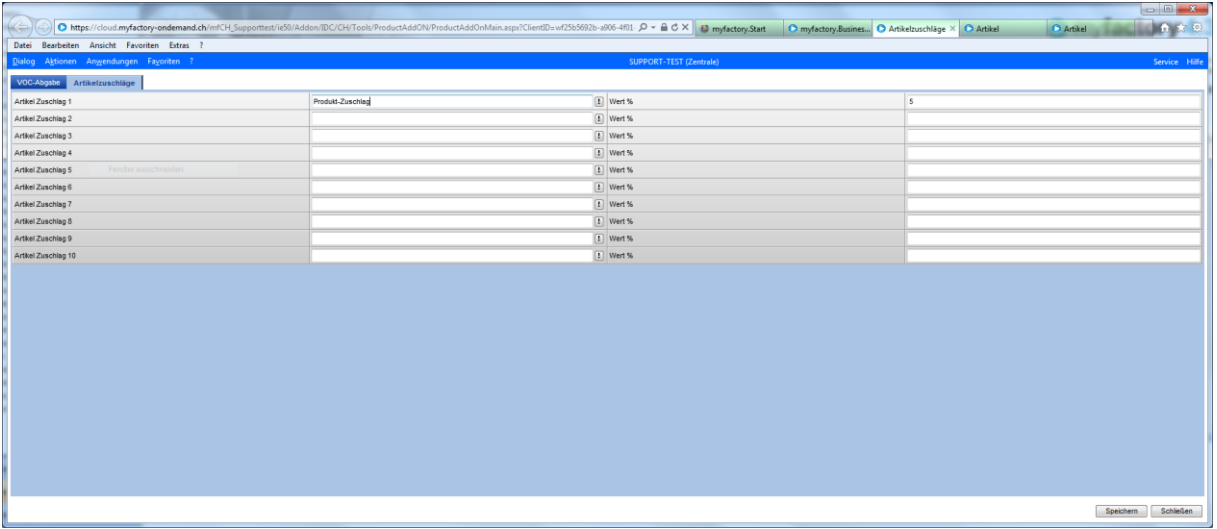

Der Produkt-Zuschlag muss einem Artikel zugeordnet sein. Ist dieser Artikel schon erfasst, dieser zugeordnet werden, oder man erfasst diesen während der Definition des Zuschlages.

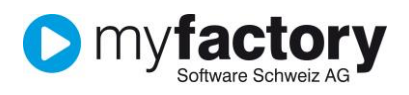

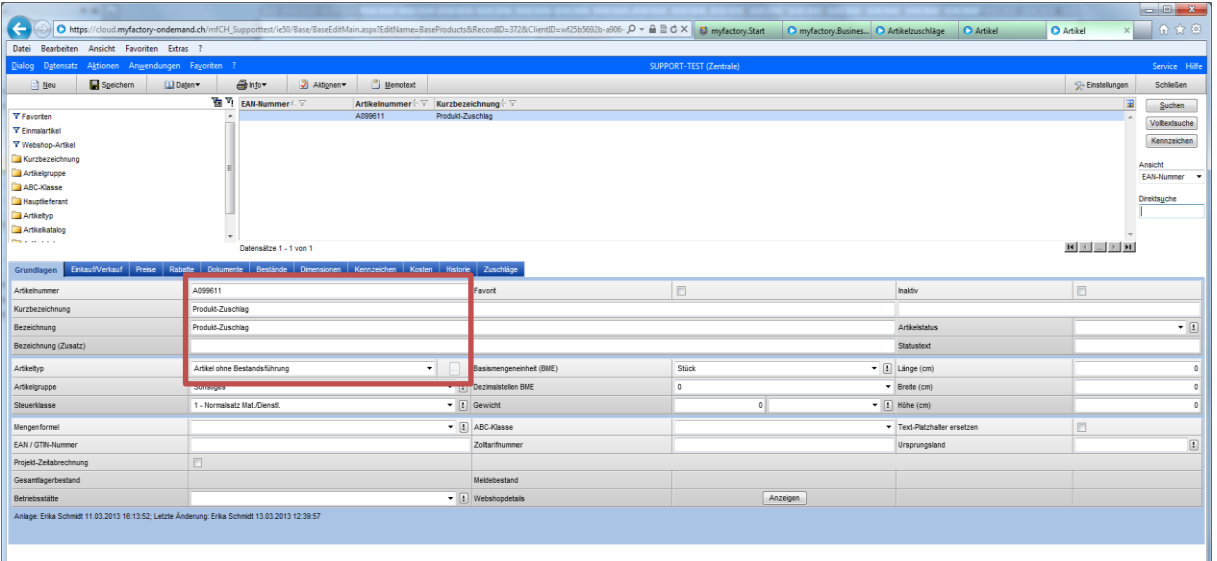

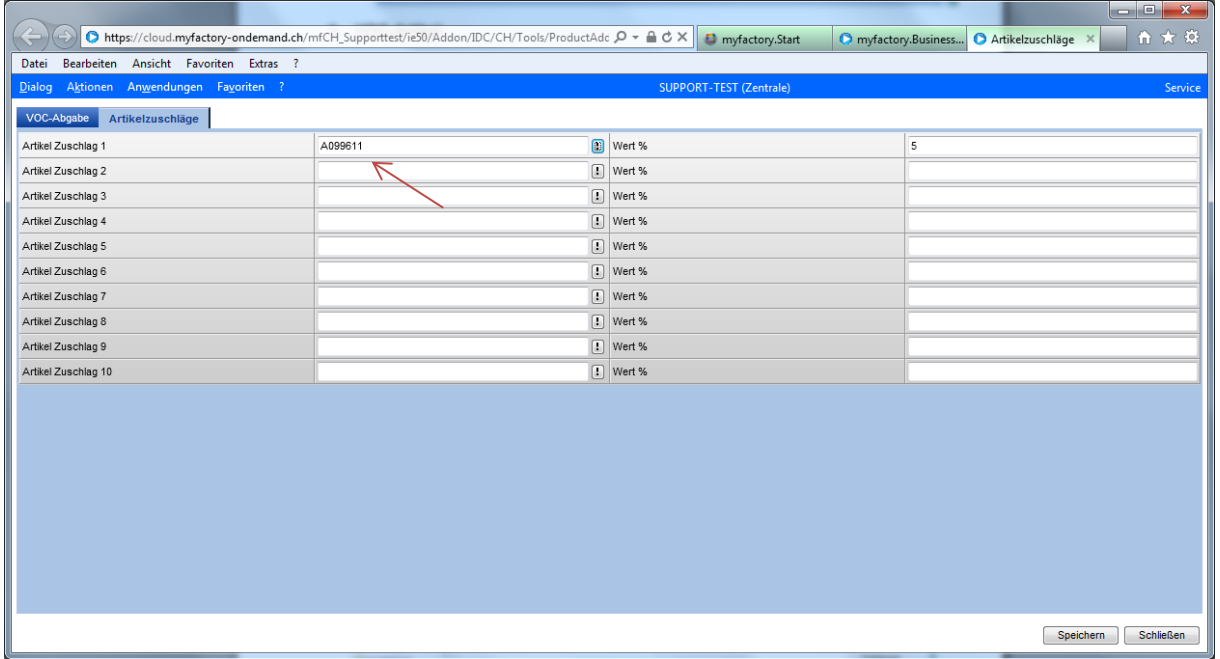

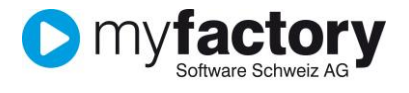

## <span id="page-3-0"></span>B) VOC-Abgabe

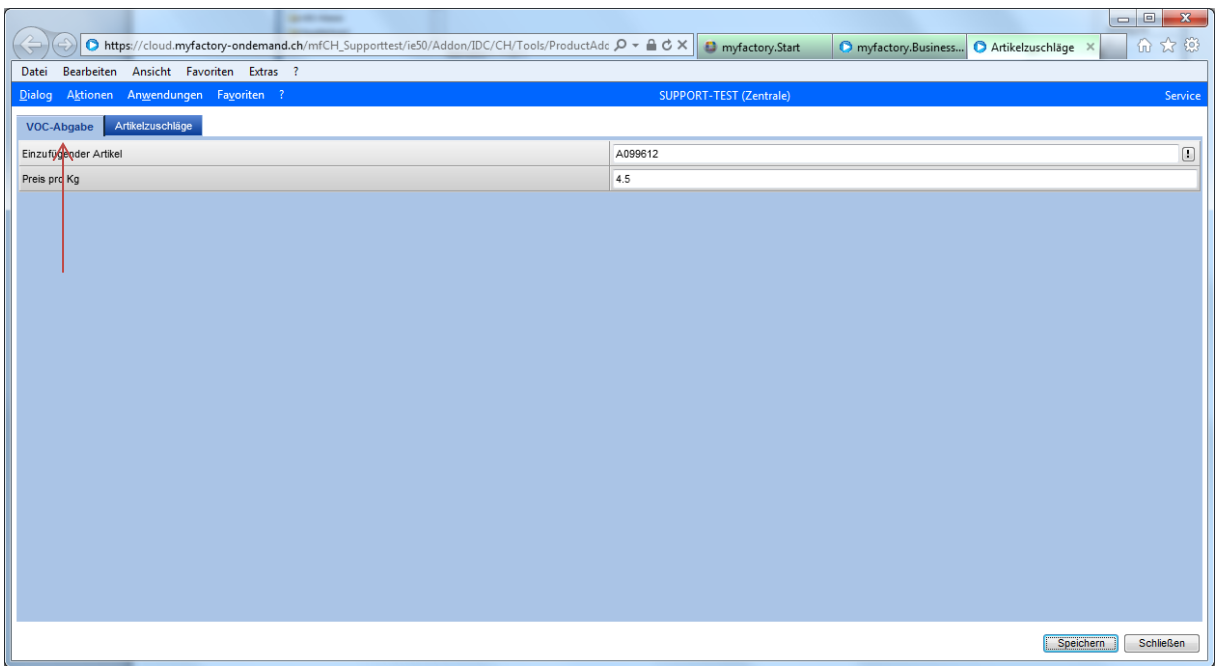

Bei der VOC-Abgabe ist es genau gleich. Er wird einem Artikel zugeordnet. Zu empfehlen ist, dass dieser Artikel die Mengeneinheit KG hat.

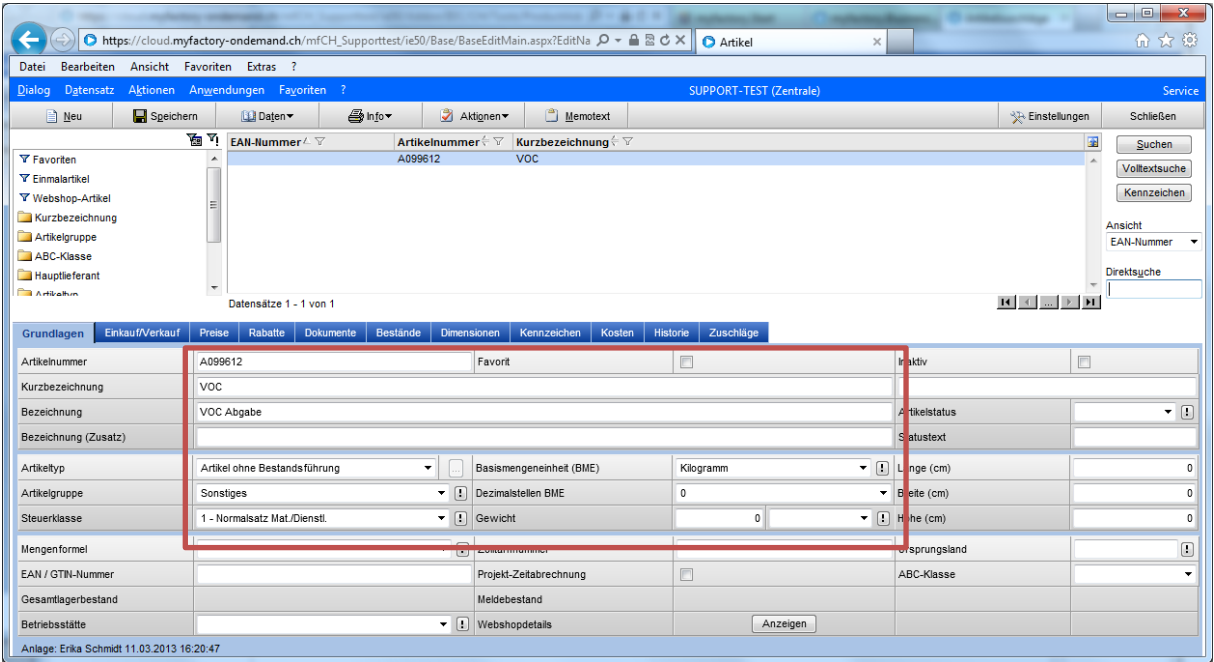

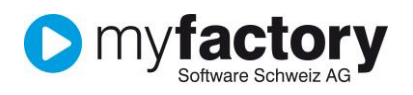

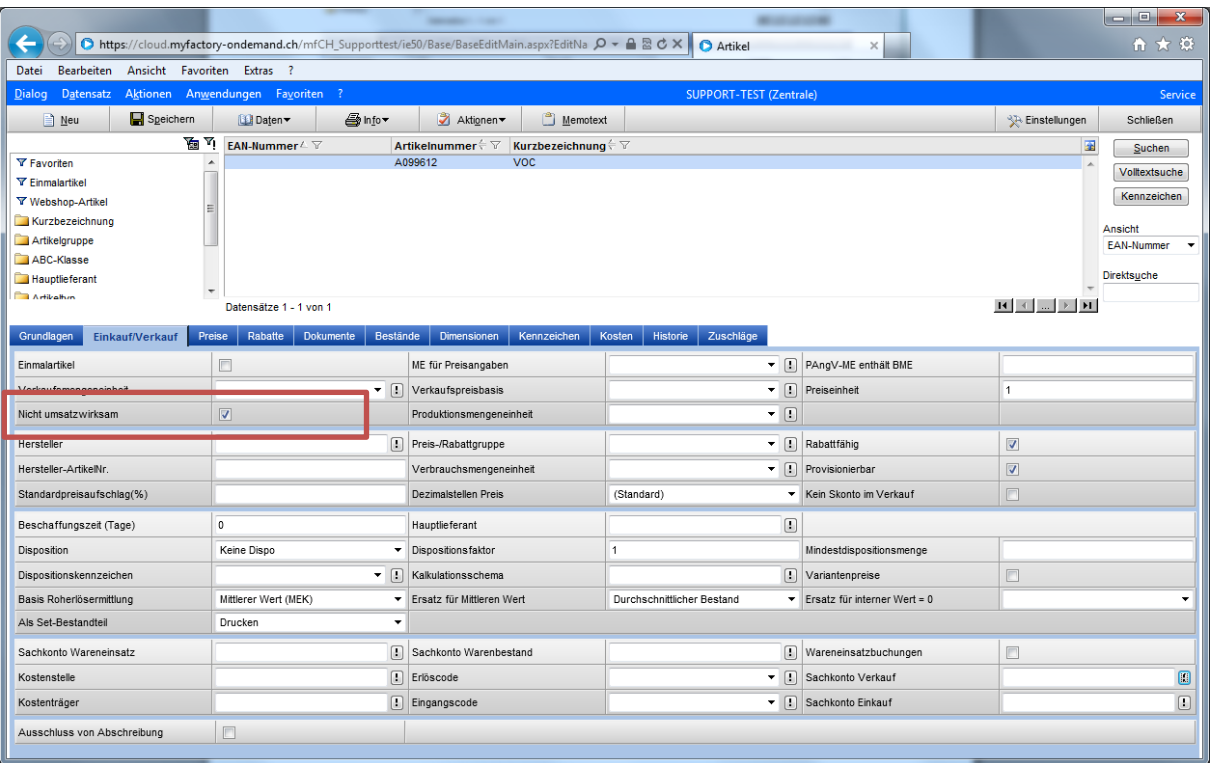

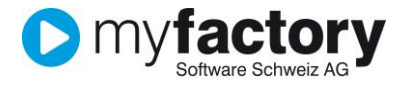

### <span id="page-5-0"></span>Aktivieren der Produktzuschläge auf dem Artikel

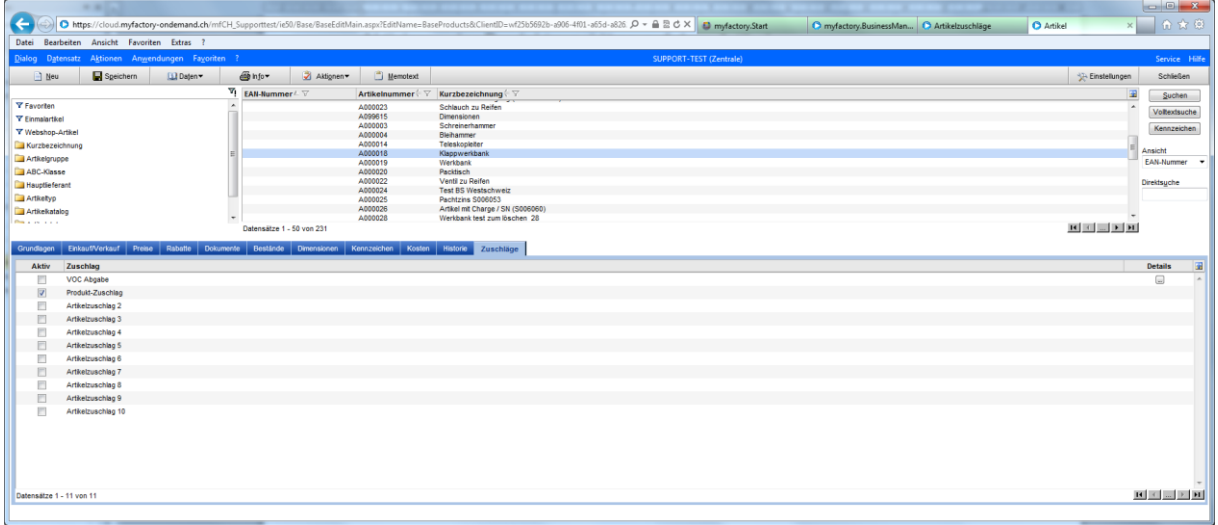

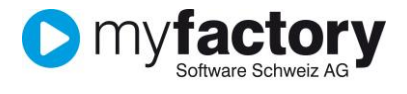

Bei der VOC Abgabe wird über den Detail-Button der plfichtige Anteil pro Basis-Mengeneinheit angegeben.

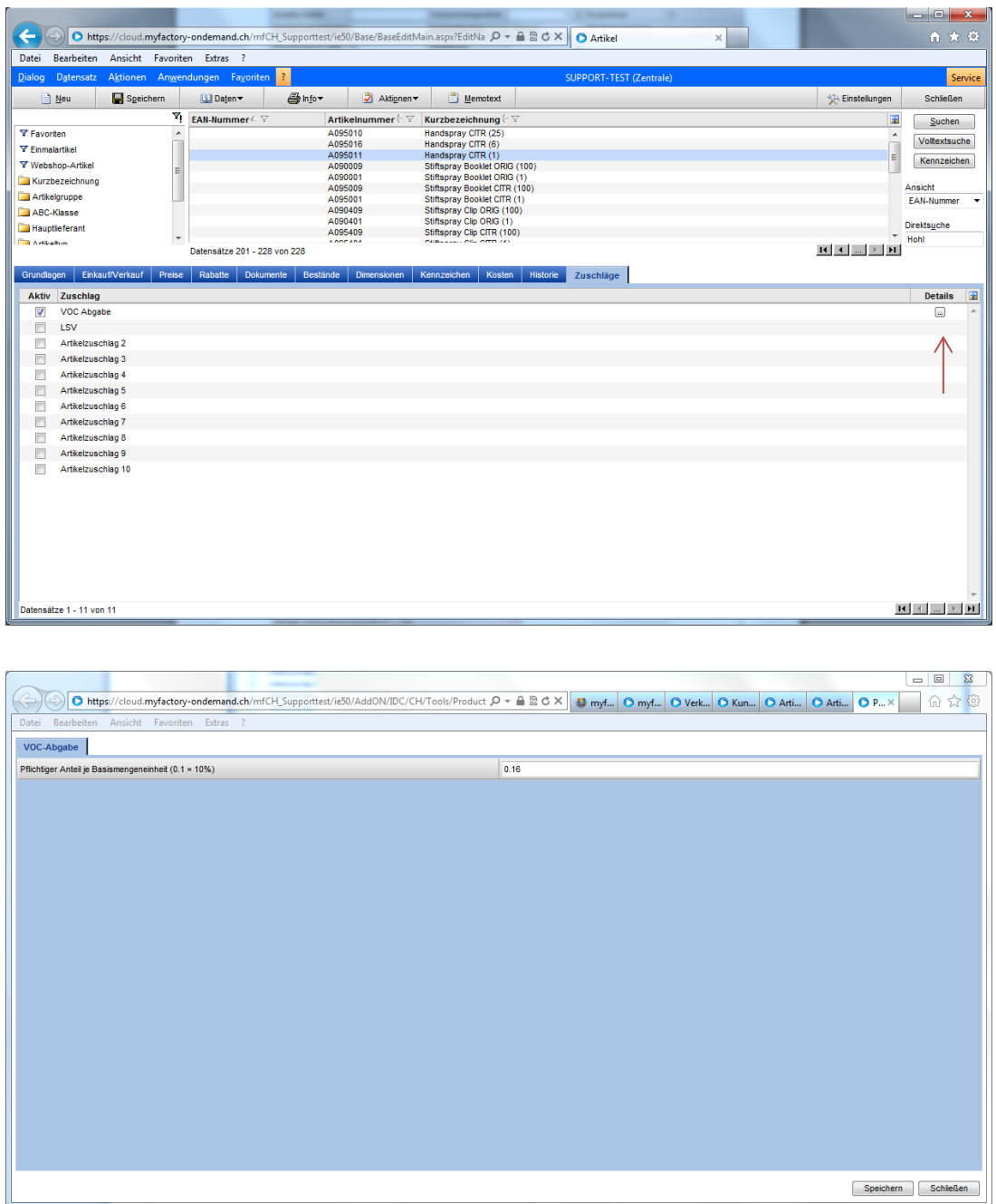

In unserem Beispiel ist der Pflichtige Teil 0.2. Somit 20% = 200 ml von 1 Liter wären pflichtig. Da meistens diese Volumen nicht 1:1 zum Kilo ist, muss das Volum mit der Dichte des Produktes umgerechnet werden. In unserem Beispiel 1 Liter = 0.8 Kilo. Das ergibt somit einen Faktor von 0.16.

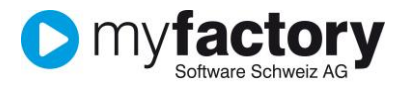

### <span id="page-7-0"></span>Produkt-Zuschläge im Verkaufsbeleg

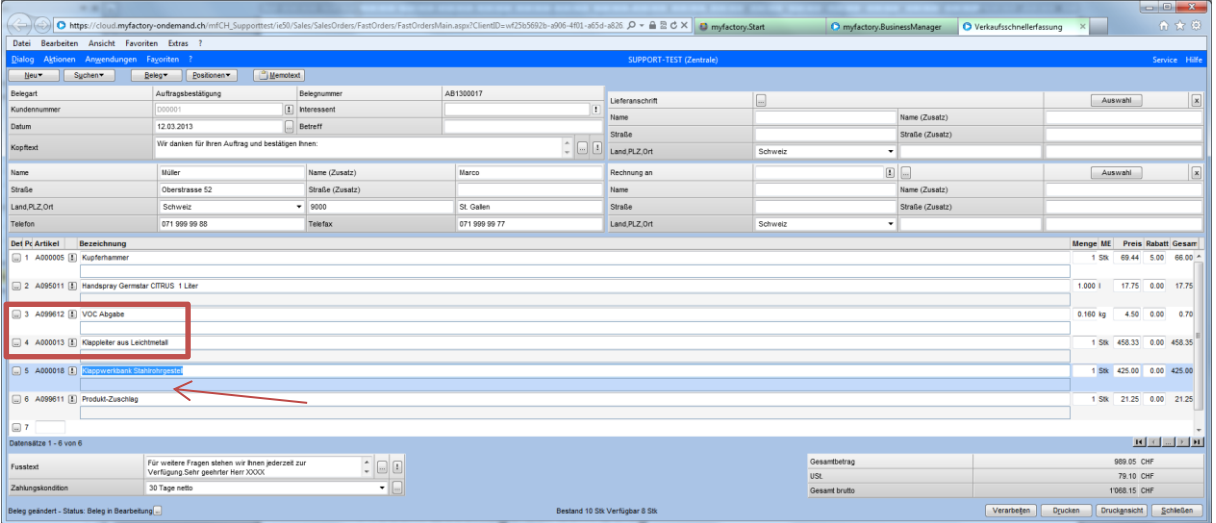

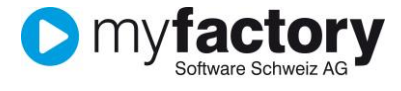

#### <span id="page-8-0"></span>Produkt-Zuschläge auf dem Beleg

Myfactory Schweiz AG, Zürcherstrasse 66b, 9014 St. Gallen

Müller  $Marco$ Obers trasse 52 9000 St. Gallen

### Auftragsbestätigung AB1300017

Wir danken für Ihren Auftrag und bestätigen Ihnen:

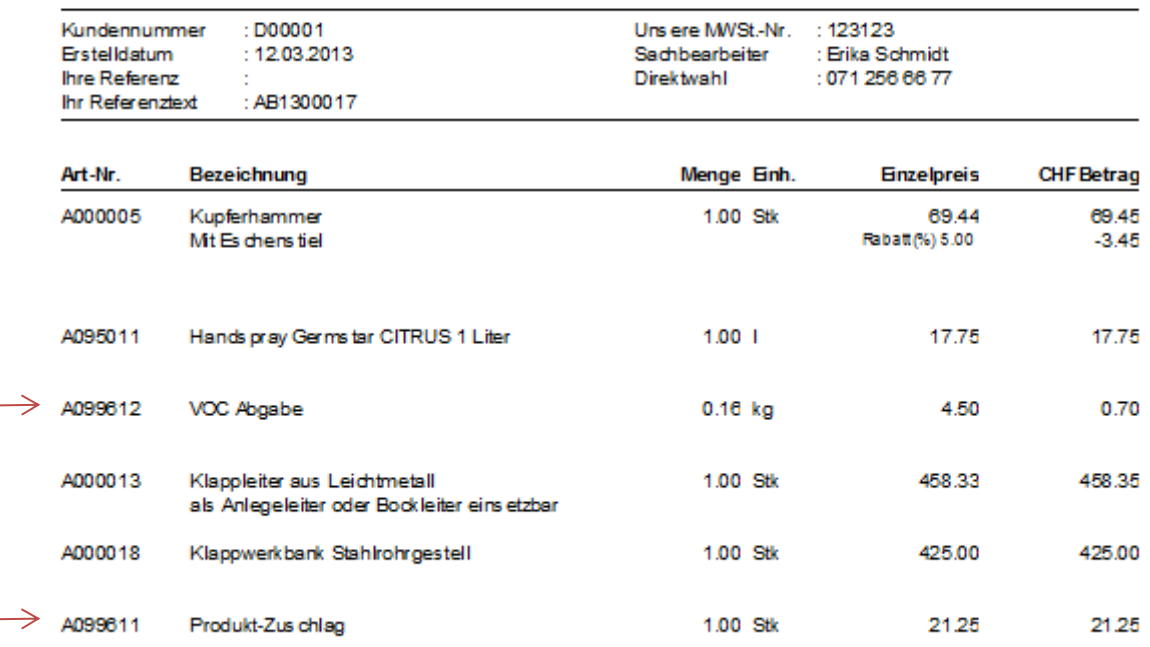